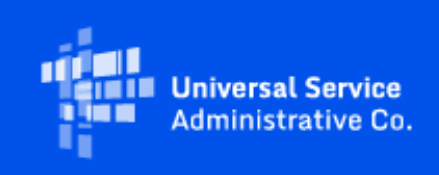

# **USAC**

## Emergency Connectivity Fund Program Newsletter

August 31, 2021

In view of outstanding demand and the recent spike in coronavirus cases, the FCC announced in a [press release](https://click.outreach.usac.org/?qs=1d3aae8310e89ddd826f7f35d65863b9214a270168c99c9fbe579242e543b963657b35bcf26b6f59b131bbbd0adb3ed7f464feb00599711c) last week that they will open a second application filing window for schools and libraries to request funding for connected devices and broadband connections for off-campus use by students, school staff, and library patrons for the current 2021-22 school year. **The second application filing window will open on September 28 and close on October 13.** Eligible schools and libraries will be able to apply for financial support for eligible equipment and services received or delivered between July 1, 2021 and June 30, 2022 for students, school staff and library patrons with unmet needs.

The FCC also announced that requests for \$5.137 billion in funding to support 9.1 million connected devices and 5.4 million broadband connections were received during the Emergency Connectivity Fund Program's initial application filing window. The window, which closed August 13, 2021, attracted applicants from all 50 states, American Samoa, Guam, Northern Mariana Islands, Puerto Rico, U.S. Virgin Islands and the District of Columbia – including schools and libraries in both rural and urban communities seeking funding for eligible equipment and services received or delivered between July 1, 2021 and June 30, 2022. Additional information about the demand can be found at [https://www.fcc.gov/reports-research/maps/ecf-state-demand/.](https://click.outreach.usac.org/?qs=1d3aae8310e89ddddead6aa6b5d4f061d5e45b1f5b7ef3fc928034c600b51ec6960db82d57994c34778f7a8c5389b24fc7a27d3b888fd2f1)

We appreciate your interest in the Emergency Connectivity Fund Program and look forward to your ongoing engagement as we work together to close the Homework Gap!

### Invoice Submission

Service providers have access to the ECF Portal through their OnePortal dashboard. They are able to see any funding requests that they are associated with through the ECF Portal. Applicants and service providers who agree to invoice on behalf of applicants can also use the ECF Portal to submit requests for reimbursement (i.e., ECF FCC Forms 472 or 474) for the ECF Program.

For information regarding reimbursement requests fo[r applicants](https://click.outreach.usac.org/?qs=1d3aae8310e89dddbc7dd762850c13f33decddec923fd786fc6deb62b4f904a16fc33a0b5cfafdc230aeb8b3be9bac8eb002dd23200abfb2) and [service providers](https://click.outreach.usac.org/?qs=1d3aae8310e89ddd4364203978746f462c580095c3884d76f54f611d6cb6523669a0c7c847eae89c2e61b4fd77a0c73c505daa5b562219e4) please visit the Emergency Connectivity Fund website.

## Need Help?

Applicants and service providers can contact the Emergency Connectivity Fund Customer Support Center (CSC) with questions at (800) 234-9781 Monday – Friday from 8 a.m. to 8 p.m. ET. or submit a case in the ECF Portal.

## Frequently Asked Questions

#### **I can access the ECF Portal, but can't file any forms – what can I do?**

Users that have view-only permissions will only be able to see forms created by others but cannot create forms themselves. The account administrator must upgrade your permissions in order to create forms. Please contact the account administrator for your organization.

#### **I am a service provider, have a Service Provider Identification Number (SPIN), and need access to the ECF Portal. How do I get access to the ECF Portal?**

Service providers with access to the E-Rate Productivity Center (EPC) portal now have access to the ECF Portal. Log in to your account by visiting [USAC.org](https://click.outreach.usac.org/?qs=1d3aae8310e89dddf8ad6938cbeb0744a0af1e122090057c0cd628ce96564cea621b280d55ade7f760ff9827e0e8649a744821a2c18881a6) and selecting the blue "Sign In" button. Once you have entered your credentials and completed the multifactor authentication, you will be taken to the OnePortal and should see a link for the ECF Portal.

#### **I am a service provider and agreed to invoice USAC for equipment or services for ECF support on behalf of the applicant. Where do I submit the invoices?**

Invoicing will be available via the ECF Portal in the coming weeks. To seek reimbursement for each funding request, USAC must have issued an approved funding commitment decision letter to the applicant and service provider.

#### **How long will it take to hear back about my application?**

Currently, we do not have an exact timeline on the application review. Once a decision has been made, you will receive an email with the final decision. Please keep in mind you may still receive an Information Request email regarding an application, if further information is needed. The FCC has set a goal to process 50% of all workable applications filed within 60 days after the close of the filing window. In general, ECF FCC Forms 471 are reviewed as they are received, but many other factors can cause some reviews to take longer than expected. Please be assured that we are working on the review of all applications as expeditiously as possible.

**Will I have visibility in the ECF portal for the committed version of my application?** Yes. Applicants will be able to see the committed version of the funding requests submitted within an application.

#### **Do approved applicants that receive recurring monthly services need to submit invoices within 60 days of each monthly invoice?**

No. For recurring services that are invoiced on a monthly or periodic basis, approved applicants may invoice within 60 days of the last date of service (i.e., they must invoice at least once by August 29, 2022 for services received through June 30, 2022).

**If the service provider is invoicing on behalf of the applicant, does it need a SPIN for ECF?** Yes. To obtain a SPIN, service providers must complete an FCC Form 498. For additional information about filing an FCC Form 498, please review the [Service Provider's](https://click.outreach.usac.org/?qs=1d3aae8310e89ddd0f266dc6287600b512ce2db25d17c5c4341c8046ecc21b1e2d2b3397615d8767c3b12475ae7d12478c798a4657e9d3fd)  [Reimbursement Process](https://click.outreach.usac.org/?qs=1d3aae8310e89ddd0f266dc6287600b512ce2db25d17c5c4341c8046ecc21b1e2d2b3397615d8767c3b12475ae7d12478c798a4657e9d3fd) page.

#### **Can applicants change the make or model of their equipment after they file their applications?**

Yes, applicants may make service and equipment substitutions during PIA review or after receiving a funding commitment.

Please review the FCC's Emergency Connectivity Fund FAQs, which it continues to update as new questions come in[: www.fcc.gov/emergency-connectivity-fund-faqs](https://click.outreach.usac.org/?qs=1d3aae8310e89dddf8f2a3e4c6c491e12fc6e60c217420c584ec122c766ac6ec5a059cab47deeb822c23b26916846d77b10cc3396688c882) .

## For More Information

More detail on the Program is available in the FCC [Order](https://click.outreach.usac.org/?qs=1d3aae8310e89ddd155360ed94a6f7abacb7db0c3cba61cbbce9fc34cc116783d44a6e08bbe45519bb36be6c2d63f2ce2537025f6fbe4a97) that established the Emergency Connectivity Fund Program. To learn more, please visit [EmergencyConnectivityFund.org](https://click.outreach.usac.org/?qs=1d3aae8310e89ddd3fbce1e32df51919c979bbf15fb60e7f8af3c1cc216b3df9deb0d18e8e11649f56c0d03d0b5782093f78b734f472b998) and sign up for [Emergency Connectivity Fund Program emails](https://click.outreach.usac.org/?qs=1d3aae8310e89ddd0c5e00624f7fdd71bf5450b6d1e14b53b0ad20163cc91337b3bb9105a6c1af893fdc48c0f47e92214c1854acceb221d7) .

Applicants and service providers can also contact the Emergency Connectivity Fund CSC with questions at (800) 234-9781 Monday – Friday from 8 a.m. to 8 p.m. ET.

Please contact the Emergency Connectivity Fund Customer Support Center (CSC) at (800) 234-9781 or create a case in the ECF Portal.